## schüler <sub>online</sub> online

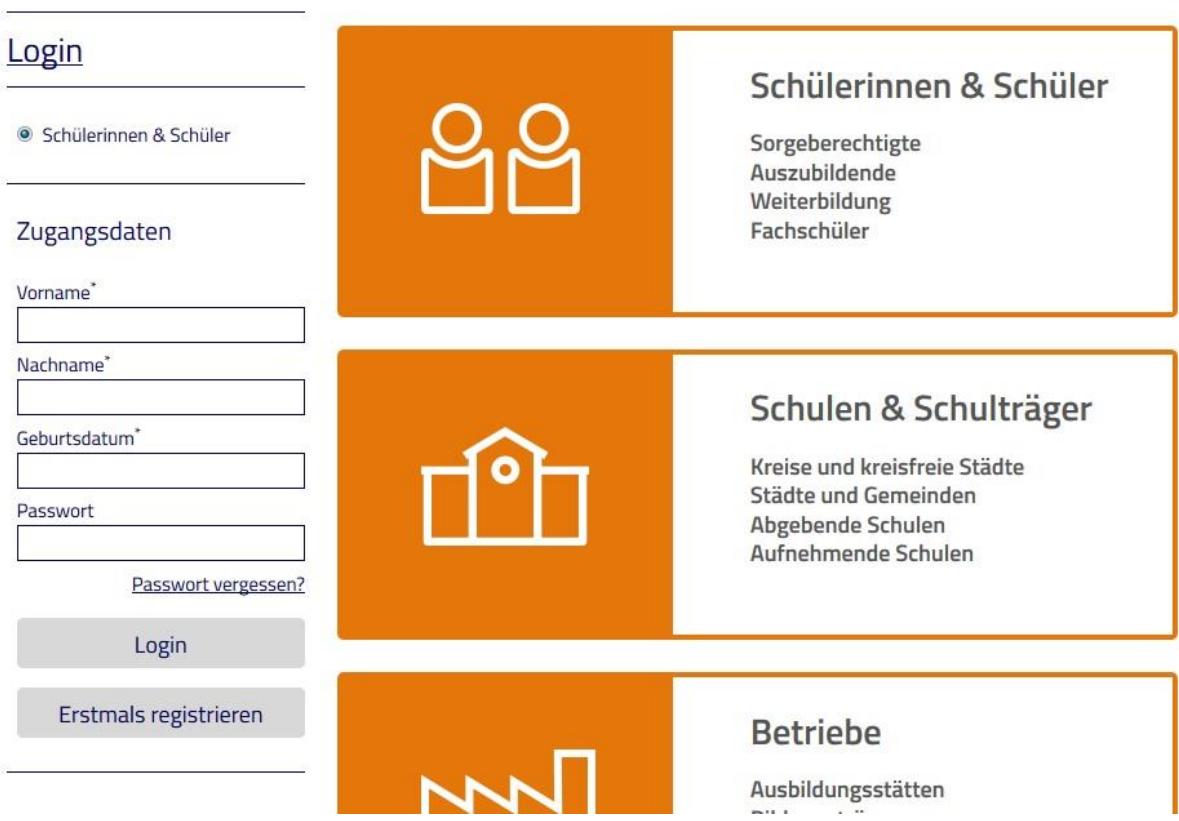

Die Zugangsdaten sollten Sie von Ihrer aktuellen Schule bekommen, falls sie bereits am SchülerOnline Anmeldeverfahren teilnimmt. Falls nicht, gehen Sie bitte auf "Erstmals registrieren".

Hinweis: Die nachfolgenden Seiten entsprechen teilweise nicht mehr dem aktuellen Layout. Die wesentlichen Schritte werden aber vollständig abgebildet.

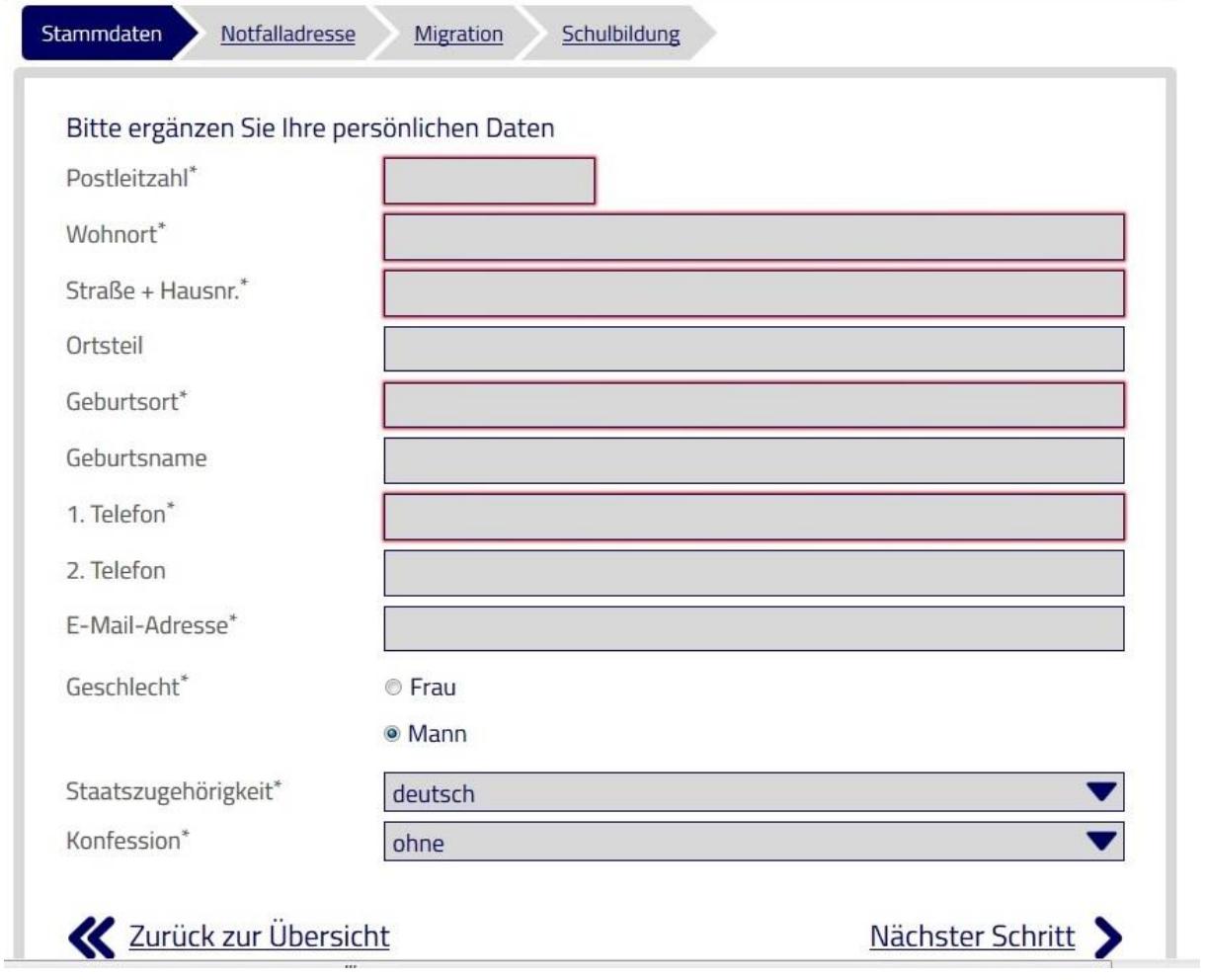

and the control of the control of the control of the control of the control of the control of the control of the

 $\overline{\phantom{a}}$ 

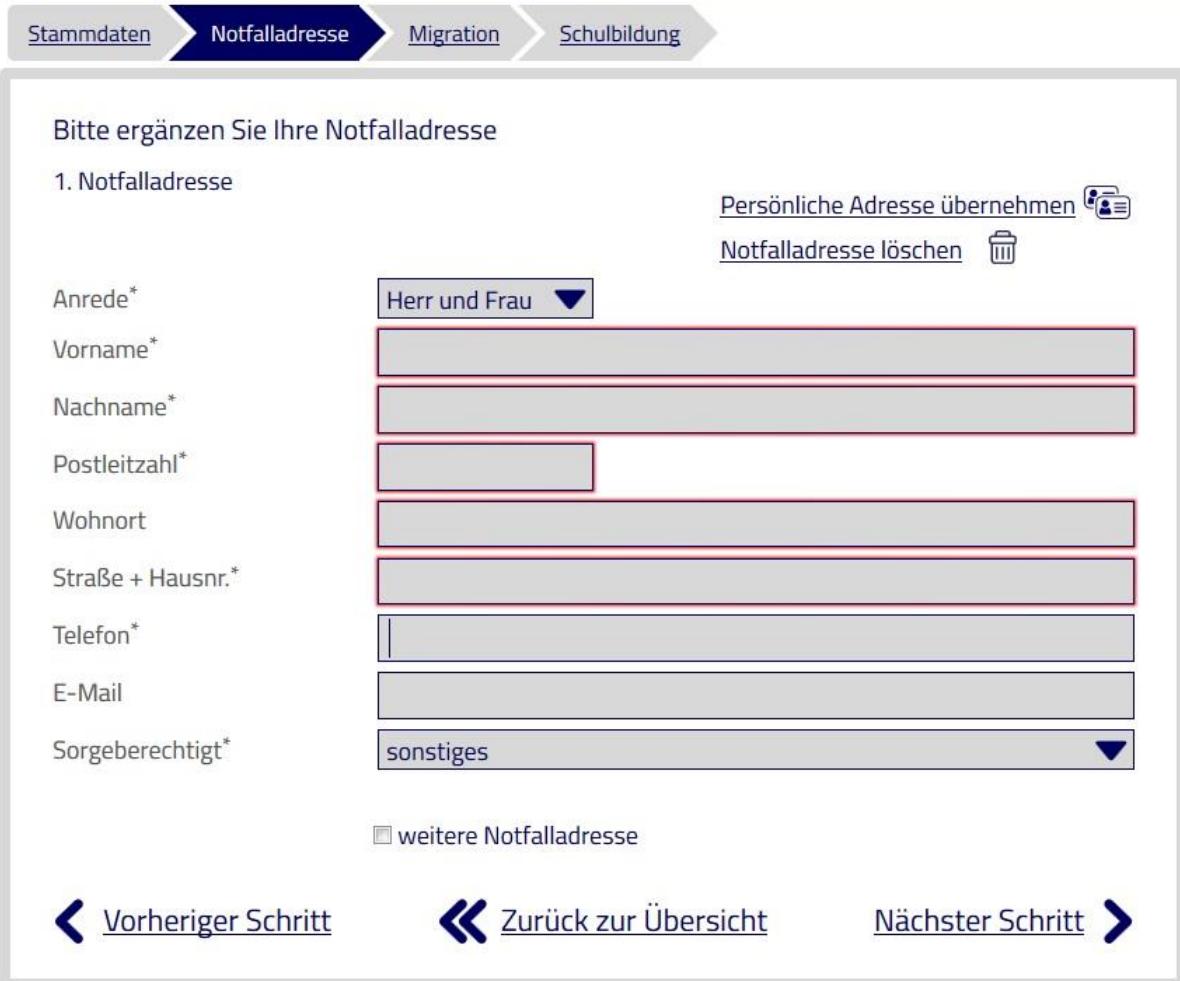

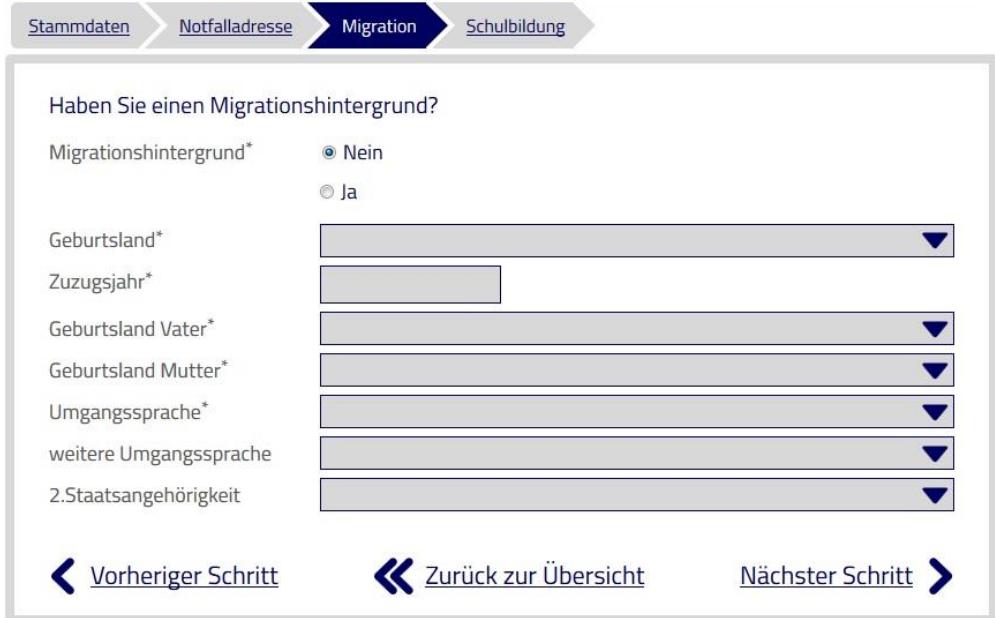

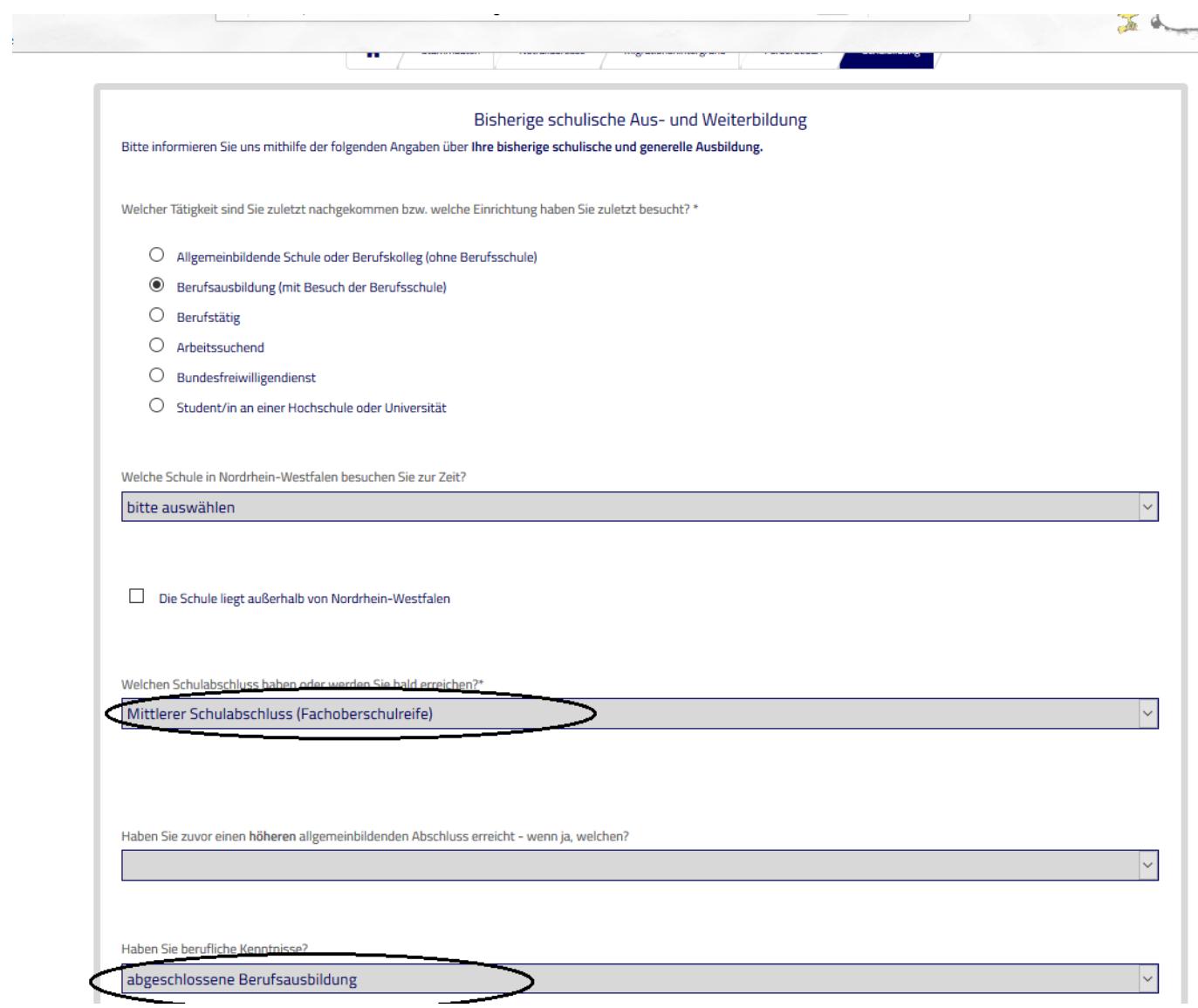

 $\overline{\mathbb{C}}$ 

Wichtig: Wählen Sie hier "abgeschlossene Berufsausbildung" auch dann, wenn Sie noch in der Ausbildung sind.

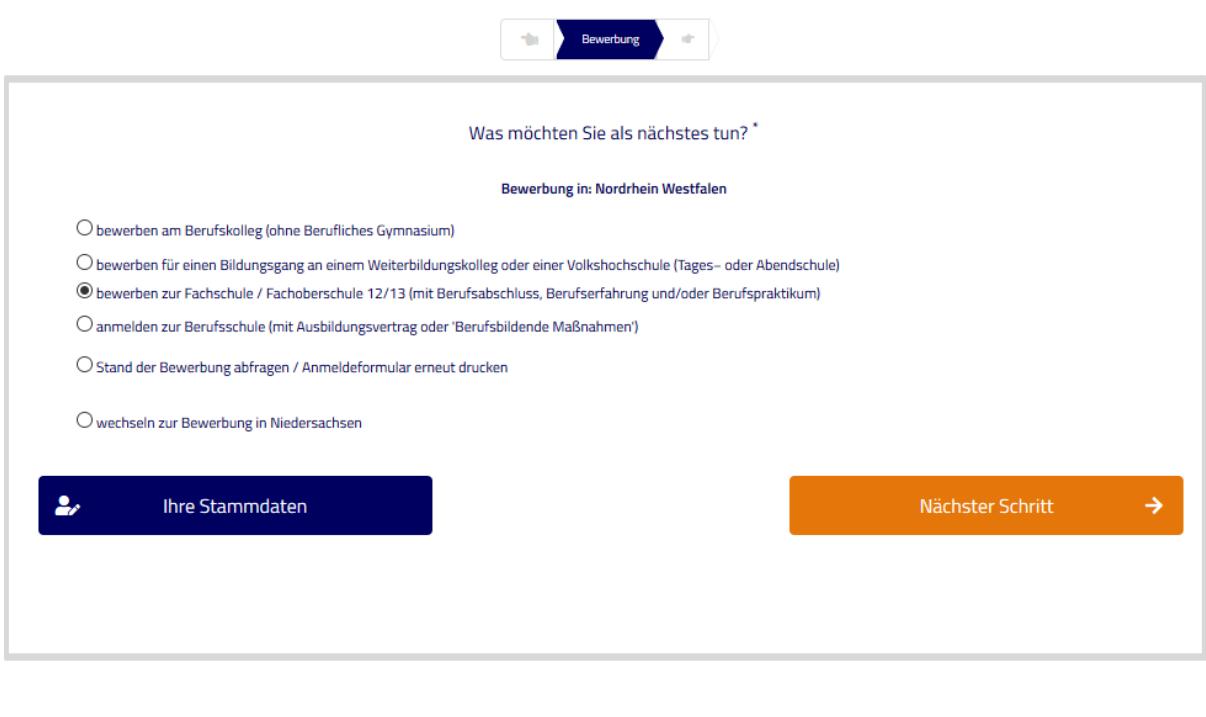

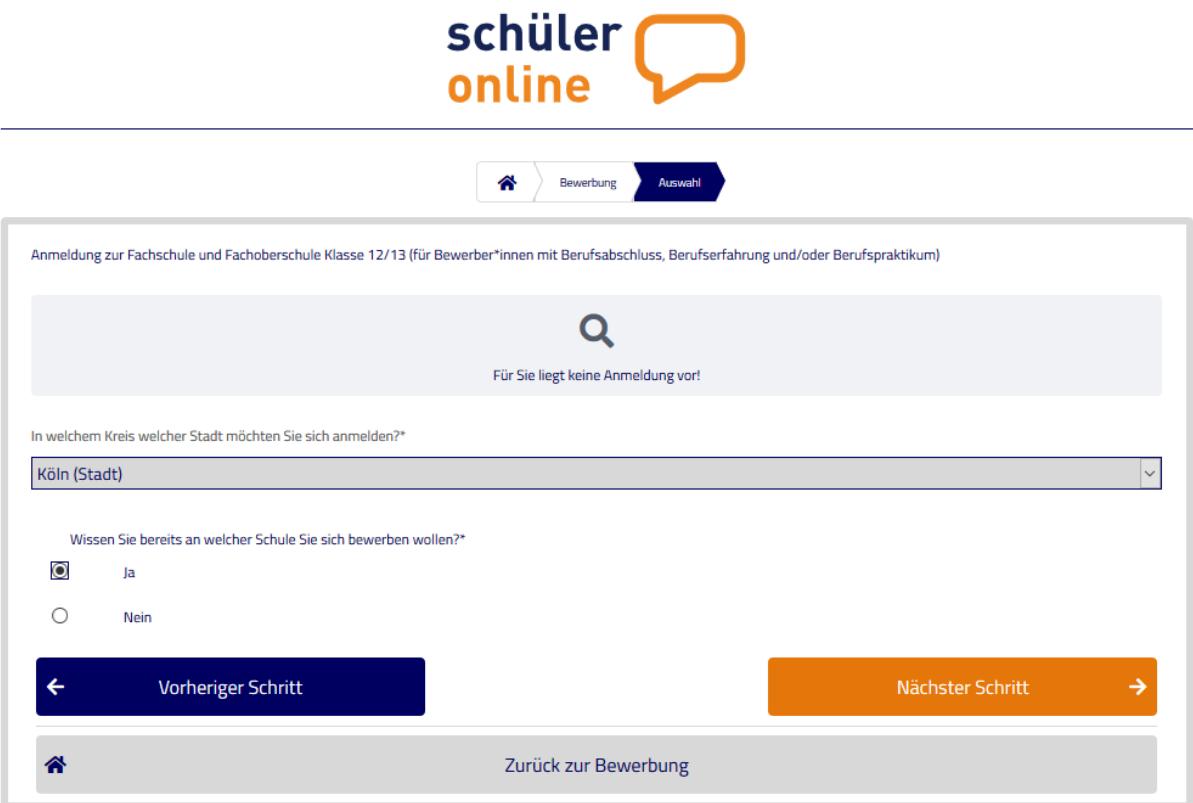

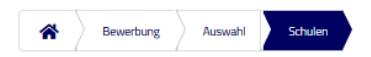

Bitte wählen Sie eine Schule aus

Schulen der Stadt Köln

Mittlerer Schulabschluss (Fachoberschulreife)

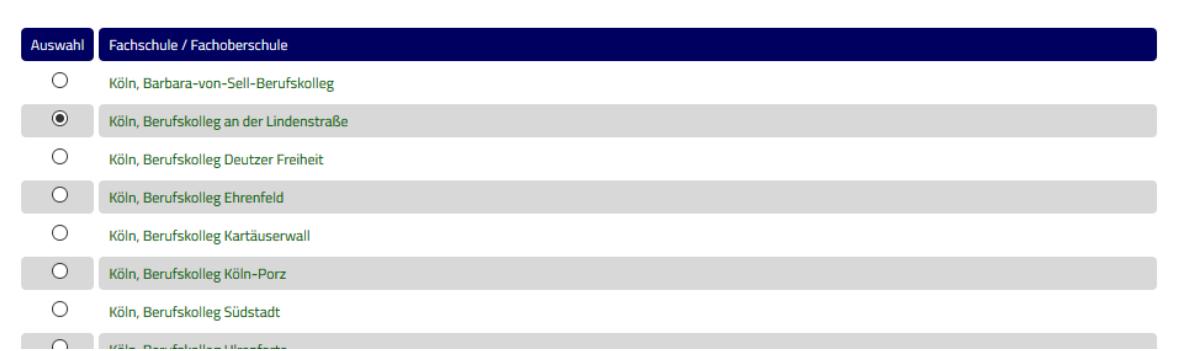

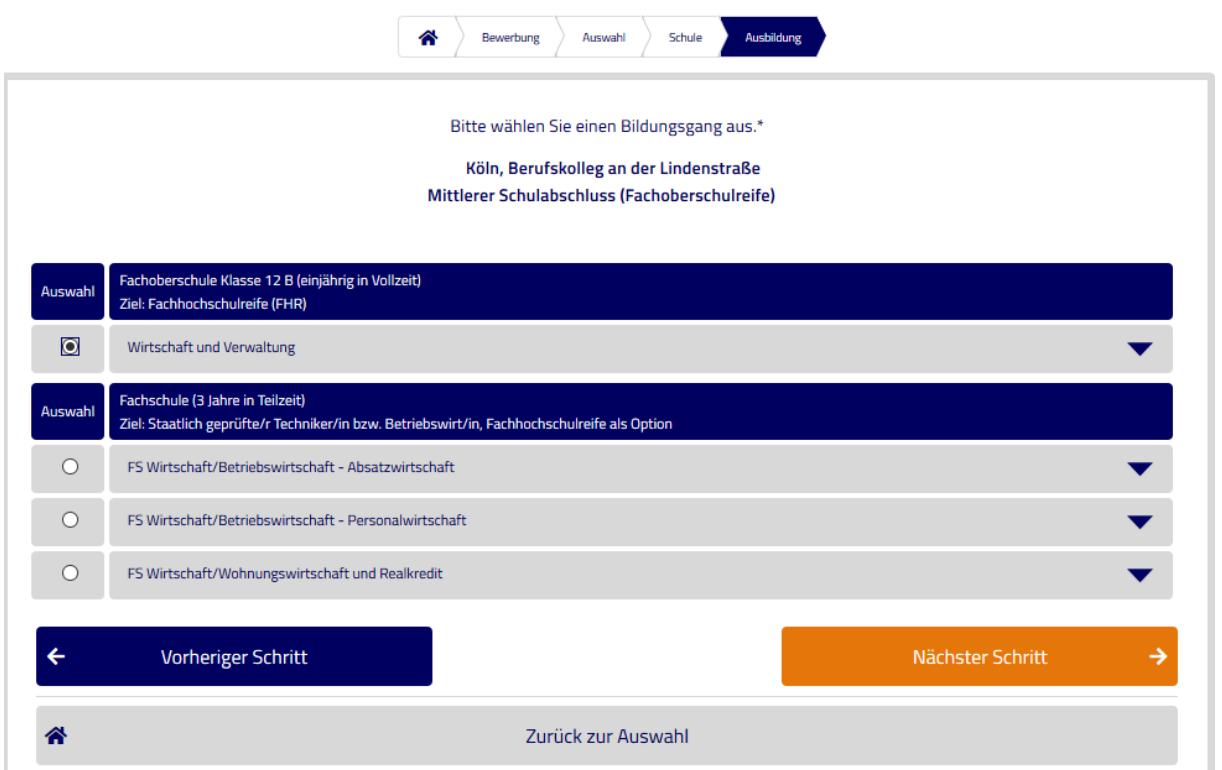

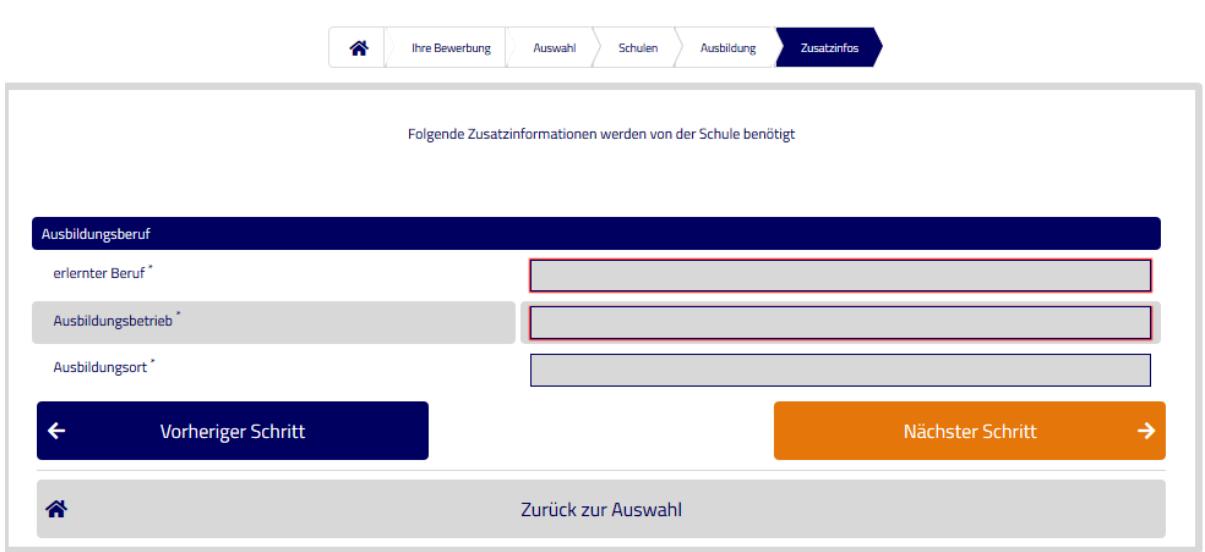

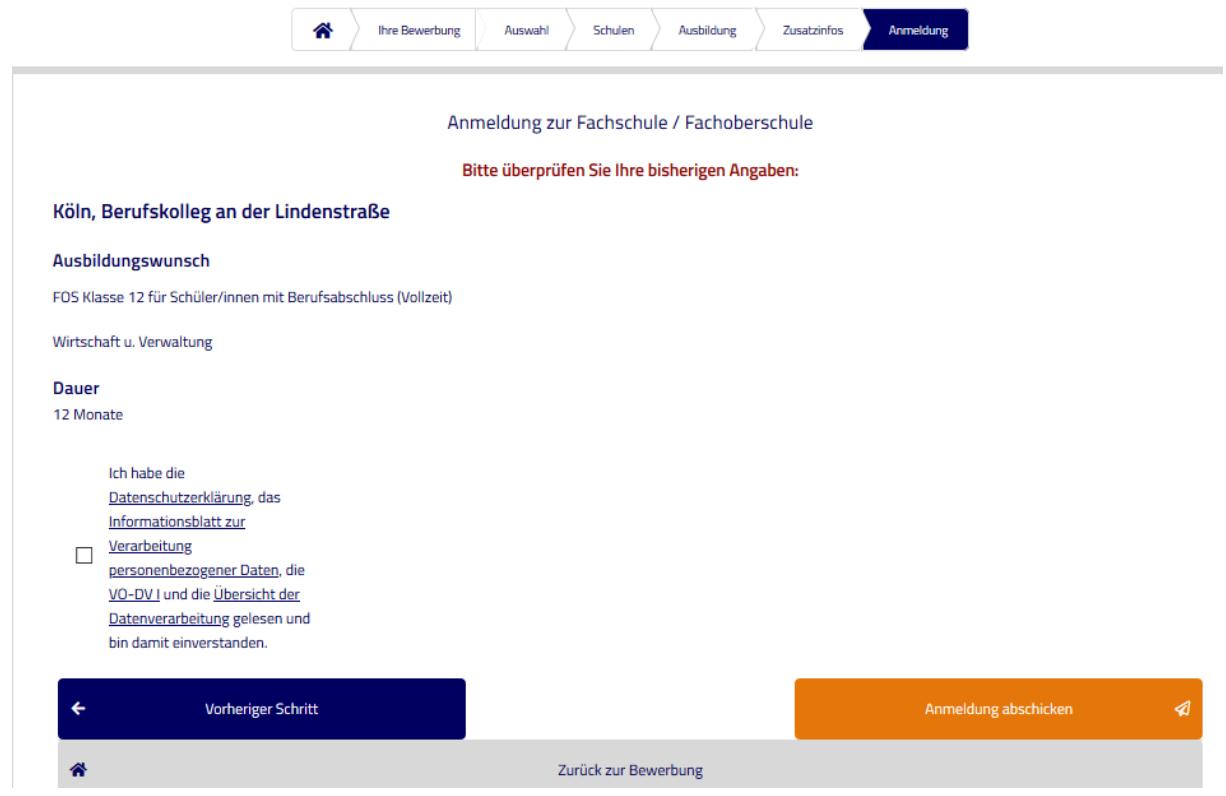

Jetzt noch die Anmeldung abschicken und ausdrucken.

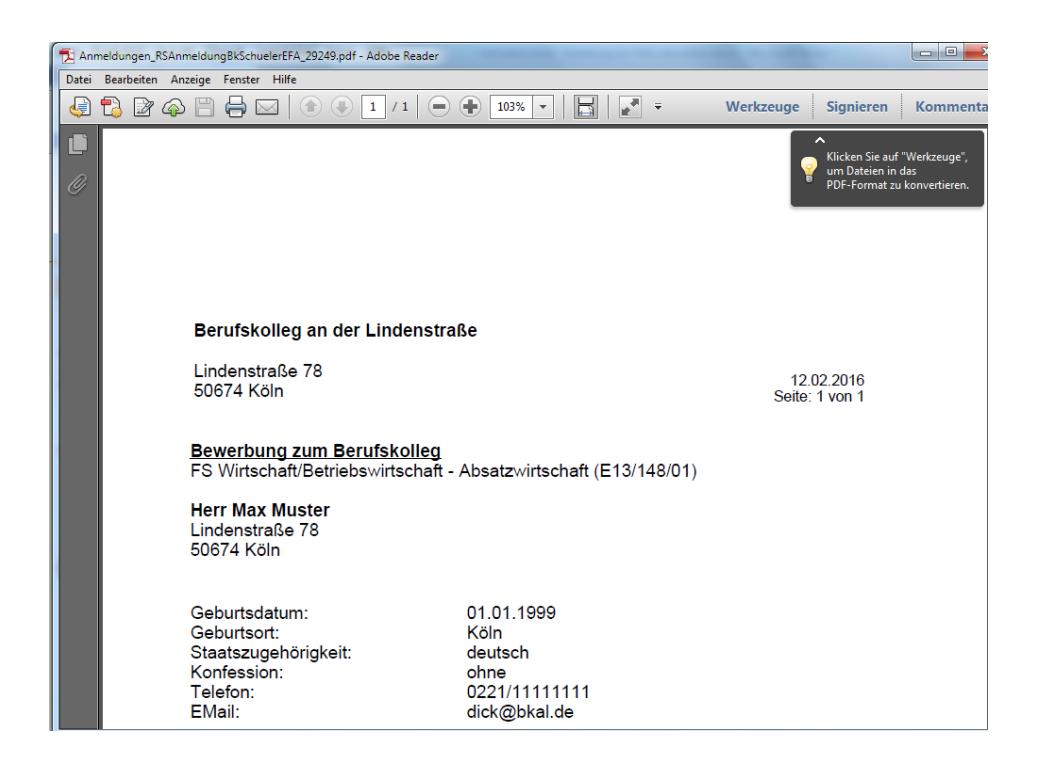

Geschafft!! Bitte fügen Sie den unterschriebenen Ausdruck Ihrer Anmeldung bei, sonst kann sie nicht in unserem Sekretariat bearbeitet werden.